# **Guide for Utilizing the Sookmyung UENSCO-UNITWIN**

# Online Training Website, www.unitwin.org

# Content

| 1.  | How to Register the Website                                             | 2  |
|-----|-------------------------------------------------------------------------|----|
|     | How to Confirm My Registration                                          |    |
| 3.  | How to Agree or Disagree with Declaration & Photography Consent         | 5  |
| 4.  | How to Use the Dashboard Function on the Website                        | 6  |
| 5.  | How to Apply for ICT and Leadership Course as an Individual Participant | 8  |
| 6.  | How to Take the Course                                                  | 10 |
| 7.  | How to Check the Course Announcement of Professor                       | 12 |
| 8.  | How to Ask Questions about the Lecture to the Professor                 | 13 |
| 9.  | How to Evaluate the Lecture Which I Complete                            | 15 |
| 10. | How to Ask Question or Request Except for Course                        | 17 |
| 11. | How to Edit My Profile, and Send Messages to Other Users                | 18 |
| 12. | How to Access Issue & Trend Contents                                    | 19 |
| 13. | How to Write a Course Review                                            | 22 |

# Notice

### Connect to the Website via Chrome

This website can work normally via Chrome, a web browser provided by Google. You can find easily Chrome and install it for free by searching on Google. Please install Chrome first, and then connect this website.

## **Copyright & Portrait Right Protection**

All lecture materials including the video lectures and textbooks provided on this website belong to SMU professors and APWINC. Please do not share the materials with a third party.

Also, all of the participants have portrait rights, so photography is strictly forbidden during the real-time class without one's consent. Please keep it in mind when you upload or post pictures on your SNS especially.

## 1. How to Register the Website

a. Click the 'Register' button like below picture number 1.

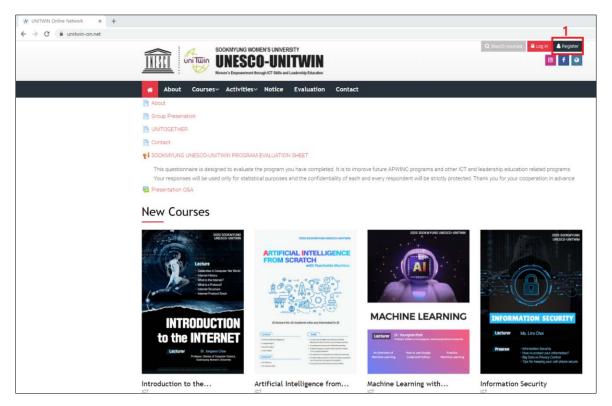

b. Write your information on the below registration screen. (Please use the Gmail account as your Email address because you will download the learning materials via Google Drive.)

| New account x +     ← → C = unitwin-on.net/login/signup.php |                                                                      |                                                                                      |
|-------------------------------------------------------------|----------------------------------------------------------------------|--------------------------------------------------------------------------------------|
|                                                             | NG WOMEN'S UNIVERSITY SCO-UNITWIN Memory LT Data and Ladordy Educate | Q isart courses                                                                      |
| About Courses~ Activ                                        | vities~ Notice Evaluation Contact                                    |                                                                                      |
| Home > Log in > New account                                 |                                                                      |                                                                                      |
|                                                             | New account                                                          | Æ                                                                                    |
|                                                             |                                                                      | ← Collapse all                                                                       |
|                                                             | Choose your username and password                                    | 0                                                                                    |
|                                                             | Usemame                                                              | characters, at least<br>), at least 1 upper<br>enc character(s)<br>e account because |
|                                                             | More details                                                         |                                                                                      |
|                                                             | Email 0<br>address                                                   |                                                                                      |

c. Click the 'Create my new account' button.

| About | Courses~ Activities | Notice Evalua     Email U     (again)     First name 0  | ition Contact    |   |
|-------|---------------------|---------------------------------------------------------|------------------|---|
|       |                     | Surname 0<br>Cell Phone                                 |                  |   |
|       |                     | Country                                                 | Select a country | + |
|       |                     | Others                                                  |                  | ۲ |
|       |                     | University <b>0</b><br>Major <b>0</b>                   |                  |   |
|       |                     | School Year 🚺                                           | Freshman         | • |
|       |                     | Whatsapp<br>Phone Number<br>- We are going<br>to make a |                  |   |
|       |                     | group chat<br>room for<br>participants<br>and notify    |                  |   |
|       |                     | important<br>information.                               |                  |   |

#### 2. How to Confirm My Registration

- a. Check your mailbox which you write as your Email address while registering to the website. (The account confirmation mail is in the spam box.)
- b. Open the account confirmation mail and click the attached URL in the mail.

| J/2/?ogbl#spam/FMfcgxwJXfprTQhXTbtPdeVbwHildneJL                                               |                       |         |
|------------------------------------------------------------------------------------------------|-----------------------|---------|
| , in:spam                                                                                      | × •                   |         |
| 완전석제 스팸해제 😭 🛛 ⊄ 🗈                                                                              |                       |         |
| UNITWIN Online Network: account co                                                             | onfirmation           |         |
| Site Owner (via UNITWIN-ON) <noreply@www.unitwin-on<br>나이게 ㅜ</noreply@www.unitwin-on<br>       | .net>                 | 兄車 1.38 |
| 이 메일이 스팸으로 분류된 이유는 무엇인가요? 이전                                                                   | 에 스팬으로 있이된 명리과 중사화디냐  |         |
| · · · · · · · · · · · · · · · · · · ·                                                          | 에 그림으로 확인한 배란과 휴지됩니다. |         |
| 스팸이 아님                                                                                         |                       |         |
| 文 영어 - > 한국어 - 메일번역                                                                            |                       |         |
| Hi Sookmyung UNESCOUNITWIN                                                                     |                       |         |
| A new account has been requested at 'UNITWIN Online Networ                                     | 64 S                  |         |
| using your email address.                                                                      | R -                   |         |
| To confirm your new account, please go to this web address.                                    |                       |         |
| https://www.unitwin-on.net/login/confirm.php?data=g7TCOKhJR                                    | aAlNht/smunitwin      |         |
| In most mail programs, this should appear as a blue link                                       |                       |         |
| which you can just click on. If that doesn't work,                                             |                       |         |
| then cut and paste the address into the address<br>line at the top of your web browser window. |                       |         |
|                                                                                                |                       |         |
| If you need help, please contact the site administrator,                                       |                       |         |
| 1905.117                                                                                       |                       |         |
| If you need help, please contact the site administrator,<br>Admin User                         |                       |         |
|                                                                                                |                       |         |

c. You will go to the website and see the below screen. Click the 'Continue' button.

| 🕐 Your registration has been con: 🗴 🛨                                                                                                    |                                     |
|----------------------------------------------------------------------------------------------------|-------------------------------------|
| ← → C & unitwin-or.net/login/confirm.php?data=g7TCOKhJRoAINht/smunitwin                                                                                                    |                                     |
|                                                                                                    | Q lisect courses                    |
| About Courses Activities Notice Evaluation Contact                                                                                                    |                                     |
| Cashboard - Your registration has been confirmed  Cashboard  Cashboard  Cashboard  Cashboard  Calendar  Cashboard  Calendar  Cashboard  Calendar  Cashboard  Calendar  Calendar  Cashboard  Calendar  Calendar |                                     |
| Thanks, Sookmyung UNESCOUNITWIN                                                                                                    | as Navigation                       |
| Your registration has been confirmed  Continue                                                                                                    | Deshboard     Site home     Courses |
| <ul> <li> <b>Q</b> ADDRESS #502 Denternial Hall, Cheorges to 47-gl 100, Yongsan gu, Seoul, Korea, 84310               <b>L</b> TEL: +62:2:-710 4999 / (A) 462: 3:-710 4033 / (B) Mult: apsint=glandwrrgung ac br                  <b>Q</b> APWING-SOCKIMUNG WOMEN'S LAIVERSTV. ALL RIGHTS RESERVED</li></ul>                                                                                                    | Sockmyung Univ APWIND               |
|                                                                                                    |                                     |
|                                                                                                    |                                     |
|                                                                                                    |                                     |

## 3. How to Agree or Disagree with Declaration & Photography Consent

- a. If you click the 'Continue' button to confirm your registration on the website (refer to the 'c' step in the 4<sup>th</sup> page), you can see the 'Declaration and Photography Consent' like the below screen.
- b. Read thoroughly the explanation, 'Declaration By Candidate', and 'Photography Consent'.

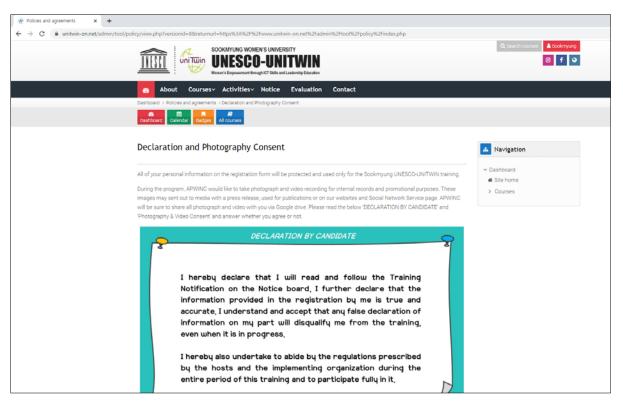

c. Click the 'I agree to the Declaration and Photography Consent' button or the 'No thanks, I decline Declaration and Photography Consent' button.

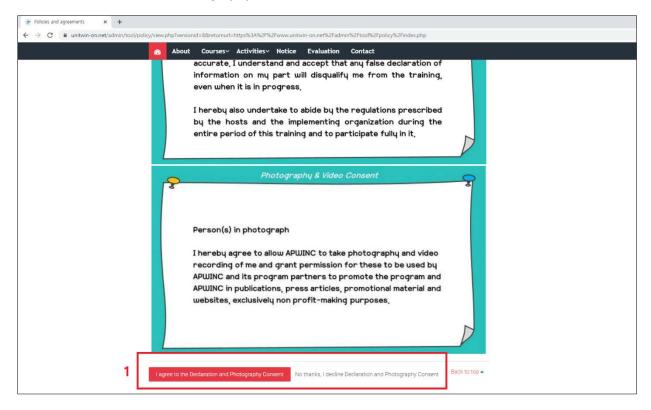

#### 4. How to Use the Dashboard Function on the Website

a. You can see the Dashboard and each function explanation like below after clicking the 'Declaration & Photography Consent' button.

| Cathboard × +            |                                                       |                                                                         |                                                                        |
|--------------------------|-------------------------------------------------------|-------------------------------------------------------------------------|------------------------------------------------------------------------|
| > C 🛢 unitwin-on.net/my/ |                                                       |                                                                         |                                                                        |
|                          |                                                       |                                                                         | <ul> <li>P Q_Starch courses</li> <li>Sodemyung</li> <li>F Q</li> </ul> |
|                          | About Courses Activities Notice Evaluation Contact    | :                                                                       |                                                                        |
|                          | Deshboard                                             |                                                                         | Customise this page                                                    |
|                          | Calendar Bactor All courses                           |                                                                         |                                                                        |
|                          | Recently accessed courses                             | A Navigation                                                            | Timeline                                                               |
|                          |                                                       | <ul> <li>✓ Dashboard</li> <li>₩ Site home</li> <li>→ Courses</li> </ul> | Ø+ I <u>⊾</u> +                                                        |
|                          | No recent courses                                     |                                                                         | No upcoming activities due                                             |
|                          | ▼ All (except hidden) - ILL Course name - IIII Cand - |                                                                         | Private files                                                          |
|                          |                                                       |                                                                         | No files available                                                     |
|                          | No courses                                            |                                                                         | Manage private files                                                   |
|                          |                                                       |                                                                         | A Online users                                                         |
|                          | Show 12+                                              |                                                                         | 8 online users (last 5 minutes)                                        |
|                          |                                                       |                                                                         | Eun Joh                                                                |

| No. | Function                        | Explanation                                                                                                    |
|-----|---------------------------------|----------------------------------------------------------------------------------------------------|
| 1   | Your Dashboard                  | Your new Dashboard has many features to help you easily access the information most important to you                                                                                                    |
| 2   | Timeline                        | The Timeline block shows your important upcoming events.<br>You can choose to show activities in the next week, month, or further into the future.<br>You can also show items which are overdue.          |
| 3   | Recently<br>accessed<br>courses | The Recently accessed courses block shows the courses that you last visited, allowing you to jump straight back in.                                                                                       |
| 4   | Course<br>overview              | The Course overview block shows all of the courses that you are enrolled in.<br>You can choose to show courses currently in progress, or in the past or the future, or<br>courses which you have starred. |
| 5   | Display options                 | Courses may be sorted by course name or by last access date.<br>You can also choose to display the courses in a list, with summary information, or the<br>default 'card' view.                            |

b. Click the 'Site home' button, and you can see the main page of the website.

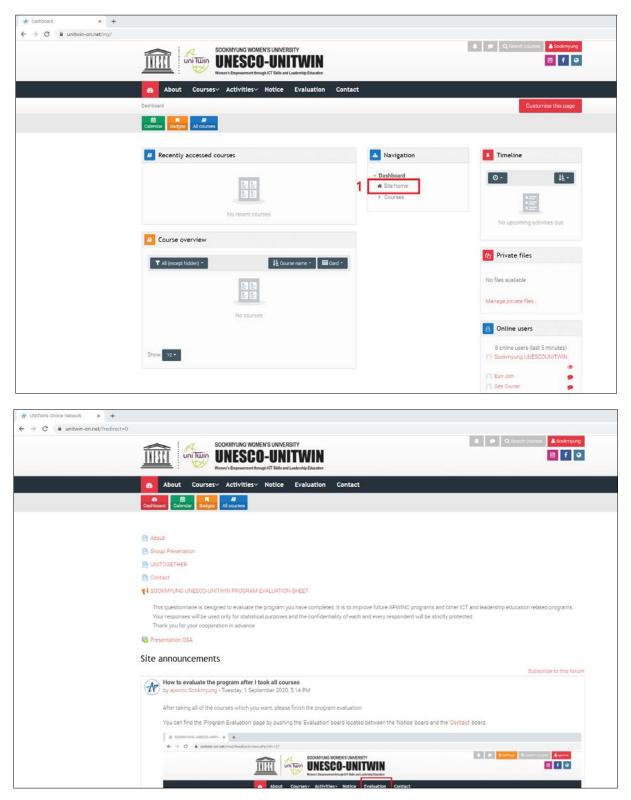

#### 5. How to Apply for ICT and Leadership Course as an Individual Participant

- a. Click the 'Notice' menu, and you can see the whole announcement. Please read each announcement thoroughly.
- b. Click the 'How can individual participants apply for the course?', read the content, and follow the guide.

| About Courses Activities Notice                                                                     | : E\    | valuation           | Con     | tact     |                                                     |                              |       |                                                |
|----------------------------------------------------------------------------------------------------|---------|---------------------|---------|----------|-----------------------------------------------------|------------------------------|-------|------------------------------------------------|
| Site announcements                                                                                  |         |                     |         |          |                                                     |                              |       | A Navigation                                   |
| General news and announcements                                                                      |         |                     |         |          |                                                     |                              |       | ✓ Dashboard ₩ Site home                        |
| Discussion                                                                                          | Started | by                  | Replies | Last po  | ost 1                                               | Created                      |       | <ul> <li>Site pages</li> </ul>                 |
| $\dot{\Omega}$ . How to evaluate the program after I took all courses                               | Æ       | apwing<br>Sookmyung | 0       | A        | apwinc<br>Sookmyung<br>Tue, 1 Sep<br>2020, 514 PM   | Tue, 1 Sep 2020,<br>5,14 PM  | ©<br> | Site badges<br>Tags<br>de Calendar             |
| $\widehat{\mathbf{\Omega}}$ . How to ask questions about each course                                | Æ       | apwinc<br>Sookmyung | 0       | P        | apwinc<br>Sookmyung<br>Tue, 1 Sep<br>2020, 4:14 PM  | Tue, 1 Sep 2020,<br>4:14 PM  | ©<br> | Site announcements                             |
| $\dot{\Omega}^{\rm How to ask questions or requests about group presentation to Sockmyung students$ | Æ       | apwinc<br>Sookmyung | 0       | <b>A</b> | apwinc<br>Sookmyung<br>Pri, 28 Aug<br>2020, 6:05 PM | Fri. 28 Aug 2020.<br>6:05 PM | ©<br> | UNITOGETHER                                    |
| Copyright & Portrait Right Protection                                                               | Æ       | spwine<br>Sookmyung | ٥       | Æ        | apwine<br>Sookmyung<br>Fri, 28 Aug<br>2020, 5:43 PM | Pri, 28 Aug 2020,<br>5:43 PM | ©<br> | UNITWIN PROGRAM<br>EVALUATION SHEET            |
| $\dot{\Omega}^{*}$ . How to evaluate each lecture which I took                                      | Æ       | apwinc<br>Sookmyung | 0       | Æ        | apwinc<br>Sookmyung<br>Fri, 28 Aug<br>2020, 5:38 PM | Pri, 28 Aug 2020,<br>5 38 PM | ©<br> | > Courses                                      |
| Connect to This Website via Chrome                                                                  | Æ       | apwinc<br>Sookmyung | 0       | A        | apwinc<br>Sookmyung<br>Thu, 27 Aug<br>2020, 4:28 PM | Thu, 27 Aug 2020.<br>4 28 PM | ©<br> | Forum administration     Optional subscription |
| 2 🌣 How can individual participants apply for the course?                                           | Æ       | apwine<br>Sookmyung | 0       | Ħ        | apwinc<br>Sookmyung<br>Wed, 26 Aug<br>2020, 2:34 PM | Wed, 26 Aug 2020,<br>2:34 PM | ©<br> | Subscribe to this forum                        |

c. You will receive a confirmation email that you enroll in the course. (The confirmation mail is in the spam box.)

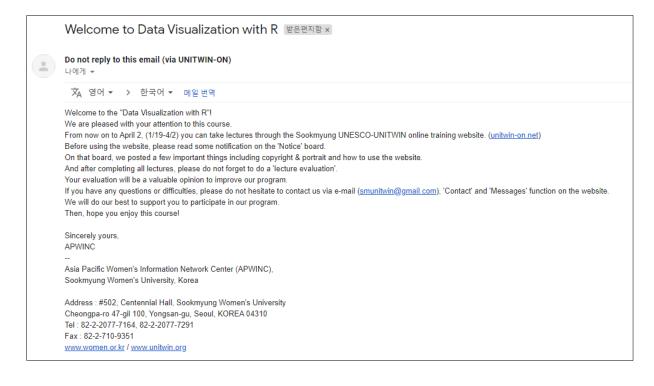

e. You can see the course which you apply for on the Dashboard.

| 🐨 Dashboard 🗙 🕂            |                                                                                                |                                                                                                    |                                                                             |
|----------------------------|------------------------------------------------------------------------------------------------|----------------------------------------------------------------------------------------------------|-----------------------------------------------------------------------------|
| ← → C ■ unitwin-on.net/my/ |                                                                                                |                                                                                                    |                                                                             |
|                            |                                                                                                |                                                                                                    | <ul> <li>Q Search courses</li> <li>Sookmyung</li> <li>f</li> </ul>          |
|                            | About Courses Activities Notice Evaluation Contac                                              | et .                                                                                                    |                                                                             |
|                            | Dashboard                                                                                      |                                                                                                    | Customise this page                                                         |
|                            | Calendar Badges All courses                                                                    |                                                                                                    |                                                                             |
|                            | Recently accessed courses                                                                      | A Navigation                                                                                             | 3 Timeline                                                                  |
|                            | No recent courses                                                                              | <ul> <li>✓ Dashboard</li> <li>If Site home</li> <li>✓ My courses</li> <li>If Machine Learning</li> </ul> | No upcoming activities due                                                  |
|                            | Course overview           T All (except hidden) -         It Course name -         IIII Cand - |                                                                                                    | (?) Private files                                                           |
|                            | MACHINE LEARNING                                                                               |                                                                                                    | No files available<br>Manage private files_                                 |
|                            | Machine Learning with Python 0%.complete                                                       |                                                                                                    | Online users     Gonline users (last 5 minutes)     Sookmyung UNESCOUNITWIN |
|                            | Show 12-                                                                                       |                                                                                                    | Site Owner     DamYi Park                                                   |

## 6. How to Take the Course

a. Click the lecture image on the Dashboard like the below screen.

| 👻 Dathboard 🛛 🗙 🕂          |                                                                                             |                                                                                                    |                                        |
|----------------------------|---------------------------------------------------------------------------------------------|----------------------------------------------------------------------------------------------------|----------------------------------------|
| ← → C ■ unitwin-on_net/my/ |                                                                                             |                                                                                                    | 11.00                                  |
|                            |                                                                                             |                                                                                                    | Q Search courses     G                 |
|                            | About Courses Activities Notice Evaluation Contact                                          | t                                                                                                    |                                        |
|                            | Dashboard                                                                                   |                                                                                                    | Customise this page                    |
|                            | Calendar Badges All courses                                                                 |                                                                                                    |                                        |
|                            | Recently accessed courses                                                                   | A Navigation                                                                                           | I Timeline                             |
|                            | No recent courses                                                                           | <ul> <li>✓ Dashboard</li> <li>w Site home</li> <li>✓ My courses</li> <li>✓ Machine Learning</li> </ul> | O - Là -<br>No upcoming activities due |
|                            | Course overview           T All (except hidden) *       I b Course name *       IIII Card * |                                                                                                    | Private files No files available       |
| 1                          | MACHINE LEARNING                                                                            |                                                                                                    | Manage private files                   |

b. You will enter the lecture page and see each function explanation below.

| 👻 Course Machine Learning with 🗴 🛨                                                                |                                                                         |
|---------------------------------------------------------------------------------------------------|-------------------------------------------------------------------------|
| ← → C ■ unitwin-on.net/course/view.php?id=16                                                      |                                                                         |
|                                                                                                   | <ul> <li>Consider concerning</li> <li>Sockernyung</li> <li>F</li> </ul> |
| About Courses Activities Notice Evaluation Contact                                                |                                                                         |
| Deshboard > My courses > Machine Learning<br>Deshboard Culture<br>Deshboard Culture<br>Al Courses |                                                                         |
| Machine Learning with Python                                                                      |                                                                         |
| Course dealthour                                                                                  |                                                                         |
|                                                                                                   |                                                                         |
| Announcements<br>Q & A :                                                                          |                                                                         |
| 1 2 3 4 5                                                                                         |                                                                         |

| No. | Function      | Explanation                                                                                                    |
|-----|---------------|----------------------------------------------------------------------------------------------------|
|     | New messaging | New messaging features include group messaging within a course and better control                                                                           |
| 1   | interface     | over who can message you.                                                                                                    |
|     |               | You can access your messages from any page using this icon.                                                                                                 |
| 2   | Messaging     | If you have any unread messages, the number of unread messages will show here too.<br>Click on the icon to open the messaging drawer and continue the tour. |
|     |               |                                                                                                    |

# c. Click the number button, and you can take the lectures one by one.

| <ul> <li>← → C ■ unitivit</li> </ul> | m x +<br>mmet/course/view.php?id=16                                                                                                    |
|--------------------------------------|----------------------------------------------------------------------------------------------------|
|                                      | About Courses- Activities- Notice Evaluation Contact                                                                                                    |
|                                      | Machine Learning <ul> <li>Machine Learning</li> <li>Participants</li> <li>Eadges</li> <li>Competencies</li> </ul>                                                                                                    |
| Course dashboard                     | Machine learning is a branch of artificial intelligence, concerned with the design and development of algorithms that allow computers to evolve behaviors based on empirical data. In the future, machine learning will play an important role in our daily life!  Lecturer: Dr. Youngmin Park |
| -                                    | - Professor of Division of Convergence, Sookmyung Women's University                                                                                                    |
|                                      | ■ Q&A<br>1 2 3 4 5                                                                                                    |
|                                      | 🔐 1. Machine Learning (An Overview of Machine Learning) ও 😽 🖓 ধরণা ন্ন 🖉 🖓                                                                                                    |
|                                      | Lecture 1: An Overview of Machine Learning                                                                                                    |
|                                      | Data acquisition                                                                                                    |

#### 7. How to Check the Course Announcement of Professor

a. Click the 'Announcements' button on the lecture page, and you can see the announcements of professor.

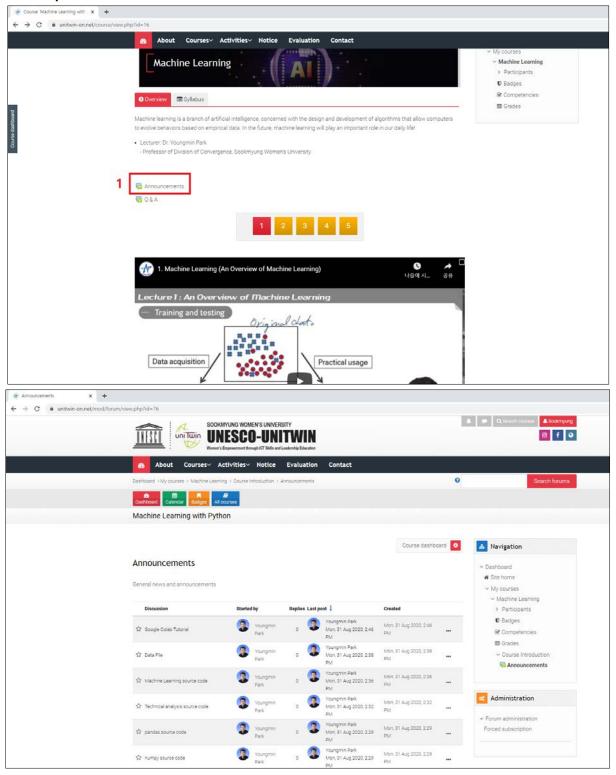

# 8. How to Ask Questions about the Lecture to the Professor

a. Click the 'Q & A' button on the lecture page.

| 😿 Course Machine Learning with x +                                                                                                    |                                                                                                    |
|----------------------------------------------------------------------------------------------------|----------------------------------------------------------------------------------------------------|
| ← → C ■ unitwin-orunet/course/riew.php?id=16                                                                                                    |                                                                                                    |
| About Courses Activities Notice Evaluation Contact                                                                                                    |                                                                                                    |
| Machine Learning                                                                                                    | <ul> <li>✓ My courses</li> <li>✓ Machine Learning</li> <li>&gt; Participants</li> <li>♥ Badges</li> </ul> |
| Overview III Syllabus                                                                                                    | & Competencies                                                                                            |
| Machine learning is a branch of artificial intelligence, concerned with the design and development of algorithms that allow computers to evolve behaviors based on empirical data. In the future, machine learning will play an important role in our daily life!  Lecture: Dr. Youngmin Park:  Development of Dission of Concurrence. Servicemento Womarks Integrativ | I Grades                                                                                                  |
| - Professor of Division of Convergence, Sockmyung Women's University                                                                                                    |                                                                                                    |
| Announcements       1     2     3     4     5                                                                                                    |                                                                                                    |
| 🕂 1. Machine Learning (An Overview of Machine Learning) ও 🔶 🔶 ের স্বিদ্যালয় এন স্বন্ধ                                                                                                    |                                                                                                    |
| Lecture 1: An Overview of Machine Learning         Training and testing         Data acquisition    Practical usage                                                                                                    |                                                                                                    |

b. Click the 'Add a new discussion topic' button.

| 2 & A × +<br>→ C ≣ unitwin-on.net/mod | forum/view.php?tid=125                                                                      | 🌲 🌩 Q. Search courses 🛔 Sookingung                                                            |
|---------------------------------------|---------------------------------------------------------------------------------------------|-----------------------------------------------------------------------------------------------|
|                                       |                                                                                             | ₿ f ●                                                                                         |
|                                       | About Courses- Activities- Notice Evaluation Contact                                        |                                                                                               |
|                                       | Dashboard > My courses > Machine Learning > Course Introduction > Q & A                     | Search forums                                                                                 |
|                                       | Dastboard Calendar Badges All courses                                                       |                                                                                               |
|                                       | Machine Learning with Python                                                                |                                                                                               |
|                                       | Course dashboard                                                                            | A Navigation                                                                                  |
|                                       | Q & A<br>1 Add a new discussion topic<br>(There are no discussion topics yet in this forum) | <ul> <li>✓ Dashboard</li> <li></li></ul>                                                      |
|                                       | → Announcements Jump to                                                                     | Badges     Grompetencies     Grompetencies     Grodes     Course Introduction     Go & A      |
|                                       |                                                                                             | Administration     Forum administration     Optional subscription     Subscribe to this forum |

d. You can write your question about the lecture and click the 'Post to forum' button.

| Q & A     Marine velocusation topic     Subject     Image: Image: Imag                                                                                                    | About Courses- Activities- Notice Evaluation Contact                                            |                                                                                         |
|----------------------------------------------------------------------------------------------------|-------------------------------------------------------------------------------------------------|-----------------------------------------------------------------------------------------|
| Subject •<br>Message • A • B I • III • S III • C • Forma diministration<br>• Forum diministration<br>· Course Introduction<br>• Course Introduction<br>• Source Introduction<br>• Source Introducti | Q & A<br>Add a new discussion topic                                                             | <ul> <li>✓ Dashboard</li> <li>         Is the nome         ✓ My courses     </li> </ul> |
| Forum administration     Optional subscription     Subscription     Subscription                                                                                                    | Message<br>A + B I O E E 9 9 B 8 0 0<br>U 6 x <sub>2</sub> x <sup>2</sup> E 2 E E E 2 0 0 1 0 0 | Participants      D Badges      Groupetencies      Grodes      Course Introduction      |
| There are required fields in this form many                                                                                                    |                                                                                                 | <ul> <li>Forum administration</li> <li>Optional subscription</li> </ul>                 |
|                                                                                                    | There are required fields in this form man                                                      |                                                                                         |

# 9. How to Evaluate the Lecture Which I Complete

- a. Click the last number button, and you can see the 'Lecture Evaluation' explanation.
- b. Click the 'Lecture Evaluation' button.

| 😵 Course: Machine Learning with 🗙 | +                                                                                                    |                                                                                                  |
|-----------------------------------|----------------------------------------------------------------------------------------------------|--------------------------------------------------------------------------------------------------|
| ← → C ■ unitwin-on.net/cou        | rse/view.php?id=16                                                                                                    |                                                                                                  |
|                                   | About Courses- Activities- Notice Evaluation Contact                                                                                                    |                                                                                                  |
|                                   | Machine Learning                                                                                                    | <ul> <li>My courses</li> <li>Machine Learning</li> <li>Participants</li> <li>Ø Badges</li> </ul> |
|                                   | O Overview Syllabus                                                                                                    | Competencies                                                                                     |
| Course distributed                | Machine learning is a branch of artificial intelligence, concerned with the design and development of algorithms that allow computers<br>to evolve behaviors based on empirical data. In the future, machine learning will play an important role in our deliy life!<br>• Lecturer: Dr. Youngmin Park<br>• Professor of Division of Convergence, Sookmyung Women's University | m Grades                                                                                         |
|                                   | Announcements Q&A       1     2     3     4     5                                                                                                    |                                                                                                  |
|                                   | 2 Ed. Lecture Evaluation This 'Lecture Evaluation Sheet' is designed to evaluate the lecture in which you are taking part. Your responses will be used as valuable information to improve APWINC programs in the future. Thenk you for your attention and cooperation in advance.                                                                                             |                                                                                                  |
|                                   |                                                                                                    | Soolmyung Unix APMING                                                                            |

## c. Click the 'Answer the questions' button.

| 🕷 Lecture Evaluation 🗙 🕂                                                                                                    |                                                                          |
|----------------------------------------------------------------------------------------------------|--------------------------------------------------------------------------|
| ← → C ■ unitwin-on.net/mod/feedback/view.php?id=101                                                                                                    |                                                                          |
|                                                                                                    | <ul> <li>Q. Starid courses</li> <li>Starid courses</li> <li>F</li> </ul> |
| About Courses Activities Notice Evaluation Contact                                                                                                    |                                                                          |
| Dashboard > My courses > Machine Learning > Topic 5 > Lecture Evaluation                                                                                                    |                                                                          |
| Costributor Calendar Badges Al courses                                                                                                    |                                                                          |
| Machine Learning with Python                                                                                                    |                                                                          |
|                                                                                                    |                                                                          |
| Cou                                                                                                    | rse dashboard 🧕 🚹 Navigation                                             |
| Lecture Evaluation                                                                                                    | ~ Dashboard                                                              |
|                                                                                                    | 🖷 Site home                                                              |
| This "Lecture Evaluation Sheet" is designed to evaluate the lecture in which you are taking part.                                                                                                    | ~ My courses                                                             |
| Your responses will be used as valuable information to improve APWINC programs in the future.                                                                                                    | <ul> <li>Machine Learning</li> </ul>                                     |
| Thank you for your attention and cooperation in advance.                                                                                                    | > Participants                                                           |
| <ul> <li>Control Table (control to the control to the control to t<br/>Control to the control to the control to the control to the control to the control to the control to the control to the control to the control to the control to the control to the control to the control to the control to the control t</li></ul> | O Badges                                                                 |
|                                                                                                    | Competencies                                                             |
| Answer the questions                                                                                                    | 🖽 Grades                                                                 |
|                                                                                                    | ✓ Topic 5                                                                |
| → D & A Jump to +                                                                                                    | 😢 Lecture Evaluation                                                     |
|                                                                                                    |                                                                          |
|                                                                                                    |                                                                          |
|                                                                                                    |                                                                          |
|                                                                                                    |                                                                          |
|                                                                                                    | Sockmyung Univ. APWINC                                                   |
| STEL: +82-2-710-9695 / ▲ FAX: +82-2-710-9635 / ▲ E-Mail: apwinc@sookmyung.ac.kr<br>▲ APWING-SOOKMYUNG WOMEN'S UNIVERSITY, ALL RIGHTS RESERVED                                                                                                    |                                                                          |
|                                                                                                    |                                                                          |
|                                                                                                    |                                                                          |
|                                                                                                    |                                                                          |

d. You can evaluate the lecture and click the 'Submit your answers' button.

| cture Evaluation × +              |                                     |                                    |                         |        |            |         |  |  |  |
|-----------------------------------|-------------------------------------|------------------------------------|-------------------------|--------|------------|---------|--|--|--|
| → C iii unitwin-on.net/mod/feedba | ick/complete.php?id=                | 101&courseid                       |                         |        |            |         |  |  |  |
|                                   | 🕋 Abou                              | t Courses~                         | Activities~             | Notice | Evaluation | Contact |  |  |  |
|                                   | Class participat<br>were encourage  | ion and interaction<br>d. <b>O</b> | )<br>O Excellent        |        |            |         |  |  |  |
|                                   |                                     |                                    | () Good                 |        |            |         |  |  |  |
|                                   |                                     |                                    | O So so                 |        |            |         |  |  |  |
|                                   |                                     |                                    | () Poor                 |        |            |         |  |  |  |
|                                   |                                     |                                    | O Very poor             |        |            |         |  |  |  |
|                                   | Adequate time with the lecture 0    |                                    | () Excellent            |        |            |         |  |  |  |
|                                   |                                     |                                    | () Good                 |        |            |         |  |  |  |
|                                   |                                     |                                    | O So so                 |        |            |         |  |  |  |
|                                   |                                     |                                    | () Poor<br>() Very poor |        |            |         |  |  |  |
|                                   |                                     |                                    | 0.0770                  |        |            |         |  |  |  |
|                                   | What did you lik<br>lecture?        | e about this                       |                         |        |            |         |  |  |  |
|                                   | Do you have any<br>improve this lec |                                    |                         |        |            |         |  |  |  |
|                                   |                                     | ed fields in this for              |                         |        |            |         |  |  |  |
| 1                                 | Submit your                         | answers Car                        | ncel                    |        |            |         |  |  |  |
|                                   | - Q                                 | & A                                |                         | 3      | ump to     |         |  |  |  |

# 10. How to Ask Question or Request Except for Course

a. Click the 'Contact' menu, write your basic information and question or request, and the 'Submit request for help' button.

| * UNITWINGON: Contact x +                                                     |                                                            |
|-------------------------------------------------------------------------------|------------------------------------------------------------|
| ← → C ≜ unitwin-on.net/mod/page/view.php?id=14                                |                                                            |
|                                                                               | Q Sainth courses     A Sookmyung     f                     |
| About Courses~ Activities~ Notice Evaluation Contact                          |                                                            |
| Dashboard >Step pages > Contact                                               |                                                            |
| Dashboard Calendar Badges Al counces                                          |                                                            |
| Contact                                                                       | Avigation                                                  |
| Your name (required)                                                          | - Dashboard                                                |
| Email address (required)                                                      | # Site home                                                |
|                                                                               | ~ Site pages                                               |
| Subject (required)                                                            | Site bedges<br>Tags                                        |
| Choose a subject 🖌                                                            | Tags<br>Calendar                                           |
| Specific subject or the name of the course (required)                         | Site announcements                                         |
|                                                                               | About                                                      |
| Specify the URL address                                                       | Group Presenation                                          |
|                                                                               |                                                            |
| Description and step-by-step details on how to reproduce the issue (required) | Contact                                                    |
|                                                                               | €4SORKMYUNG UNESCO-<br>UNITWIN PROGRAM<br>EVALUATION SHEET |
| 2 Submit request for help<br>Last modified Monday, 29 Jan 2022, 0 88 PM       | ✓ My courses                                               |
|                                                                               |                                                            |

11. How to Edit My Profile, and Send Messages to Other Users

| a. | <b>Click your</b> | ID | button | like | the | below | screen. |
|----|-------------------|----|--------|------|-----|-------|---------|
|----|-------------------|----|--------|------|-----|-------|---------|

| ★ Dathbard x +                              |                                                                                                    |                                                          |
|---------------------------------------------|----------------------------------------------------------------------------------------------------|----------------------------------------------------------|
| C = unitvin-onunet/my/                      |                                                                                                    | Q District of      Sodmyung     Sod      Tyung           |
| About Courses Activities Notice Evaluation  | Contact                                                                                                | 81 - JA                                                  |
| Cashboard                                   |                                                                                                    | Customise this page                                      |
| Calmodar Registre                           |                                                                                                    |                                                          |
| Recently accessed courses                   | A Navigation                                                                                           | Timeline                                                 |
| MACHINE LEARNING                            | <ul> <li>✓ Dashboard</li> <li>♥ Site home</li> <li>✓ My courses</li> <li>♥ Machine Learning</li> </ul> | No upcoming activities due                               |
| Machine Learning with Python                |                                                                                                    | 2 Private files                                          |
| Course overview                             |                                                                                                    | No files available                                       |
| ▼. All (except hidden) • I≩ Course name • I | Card *                                                                                                 | Manage private files                                     |
|                                             |                                                                                                    | A Online users                                           |
| MACHINE LEARNING                            |                                                                                                    | 1 online user (last 5 minutes) C Sockmyung UNESCOUNITWIN |
| Machine Learning with Python                |                                                                                                    |                                                          |

- b. If you click the 'profile' button, you can see and edit your profile.
- c. If you click the 'Message' button, you can send the message to other users by searching their ID.

| Dashboard x +     → C ■ unitwin-on.net/my/ |                                                                                                    |                                                                                                    |                                                                                                    |
|--------------------------------------------|----------------------------------------------------------------------------------------------------|----------------------------------------------------------------------------------------------------|----------------------------------------------------------------------------------------------------|
|                                            | Dashboard I Profile Grades Messages Preferences I Log out                                                  |                                                                                                    | Scokrtyung UNESCOLINITWIN                                                                                                |
|                                            | SOOKIMUNG WOMEN'S UNIVERSITY<br>UNESCO-UNITWIN<br>Were't Experiment StringhCF fails and Lashraby Education |                                                                                                    | <ul> <li>♣</li> <li>♥</li> <li>Q, Snarch sources</li> <li>▲ Close</li> <li>Ø</li> <li>€</li> <li>♥</li> <li>♥</li> </ul> |
|                                            | About Courses Activities Notice Evaluation                                                                 | Contact                                                                                                    |                                                                                                    |
|                                            | Dashboard                                                                                                  |                                                                                                    | Customise this page                                                                                                    |
|                                            | Calendar Badges All courses                                                                                |                                                                                                    |                                                                                                    |
|                                            | Recently accessed courses                                                                                  | A Navigation                                                                                                    | Timeline                                                                                                    |
|                                            |                                                                                                    | <ul> <li>✓ Dashboard</li> <li>         Is the home         ✓ My courses         Ø Machine Learning     </li> </ul> | Ø. ■                                                                                                    |
|                                            | MACHINE LEARNING                                                                                           |                                                                                                    | No upcoming activities due  2 Private files                                                                              |
|                                            | Course overview                                                                                            |                                                                                                    | No files available                                                                                                    |
|                                            | T All (except hidden) - I≟ Course name - III                                                               | Card -                                                                                                    | Manage private files                                                                                                    |
|                                            |                                                                                                    |                                                                                                    | 8 Online users                                                                                                    |
|                                            | MACHINE LEARNING                                                                                           |                                                                                                    | 3 online users (last 5 minutes)                                                                                          |

#### **12.** How to Access Issue & Trend Contents

a. Click the "Issue & Trend" button and choose one between ICT and Leadership depending on your interest.

| * Dashboard × +                                           |                             |                                                                     |                                                | 0 - | ٥   | × |
|-----------------------------------------------------------|-----------------------------|---------------------------------------------------------------------|------------------------------------------------|-----|-----|---|
| ← → C 🔒 unitwin-orunet/my/                                |                             |                                                                     |                                                | ■ ☆ | * 👚 | 1 |
|                                                           | NITWIN                      |                                                                     | <ul> <li>Q Search manues</li> <li>f</li> </ul> |     |     | Ì |
| About Courses~ Activitie                                  | sv Issue & Trendv Notice Ev | aluation Contact                                                    |                                                |     |     |   |
| Dashboard                                                 | ICT                         |                                                                     | Customise this page                            |     |     |   |
| Calendar Badges All courses                               | Leadership                  |                                                                     |                                                |     |     |   |
|                                                           |                             |                                                                     |                                                |     |     | 1 |
| Recently accessed courses                                 |                             | Avigation                                                           | Timeline                                       |     |     |   |
|                                                           | < >                         | ~ Dashboard                                                         | 0· 11·                                         |     |     |   |
| •                                                         |                             | 🕷 Site home                                                         |                                                |     |     |   |
| Comments on<br>"Introduction to                           |                             | <ul> <li>My courses</li> <li>Comments on Introduction to</li> </ul> | 1                                              |     |     |   |
|                                                           | the internet.               | the Internet                                                        | No upcoming activities due                     |     |     |   |
| Course Review                                             |                             |                                                                     |                                                |     |     |   |
| Comments on Intro                                         | duction to the Int          |                                                                     | 2 Private files                                |     |     |   |
|                                                           |                             |                                                                     |                                                |     |     |   |
| Course overview                                           |                             |                                                                     | No files available                             |     |     |   |
| T All (except hidden) -                                   | I Course name • III Card •  |                                                                     | Manage private files                           |     |     |   |
|                                                           |                             |                                                                     |                                                |     |     |   |
| <b>•</b> •                                                |                             |                                                                     | (A) Online users                               |     |     |   |
| Comments on ICT Lecture<br>"Introduction to the Internet" |                             |                                                                     | 1 online user (last 5 minutes)                 |     |     |   |
|                                                           |                             |                                                                     | 🎵 Jisun Choi 📀                                 |     |     |   |

b. Choose a topic that you are interested in among the list.

| * UNITWIN All courses | × +                                                                                                    |   |                                 | 0 - 0 × |
|-----------------------|----------------------------------------------------------------------------------------------------|---|---------------------------------|---------|
| ← → C 🛛 unitwin-      | on.net/course/?categoryid=8                                                                                                    |   |                                 | 🕸 🖈 🎓 I |
|                       | About Courses~ Activities~ Issue & Trend~ Notice Evaluation Contact                                                                                                    |   |                                 | *       |
|                       | Dashboard > Courses > Issue&Trend > IOT                                                                                                    |   |                                 |         |
|                       | Cushbard Culinder Radges All courses                                                                                                    |   |                                 |         |
|                       | Ceshboard Calendar Badges All courses                                                                                                    |   |                                 |         |
|                       |                                                                                                    |   |                                 |         |
|                       | Course categories: Issue&Trend / ICT                                                                                                    |   | A Navigation                    |         |
|                       |                                                                                                    |   | ~ Dashboard                     |         |
| _                     | 1 2 *                                                                                                    |   | # Site home                     |         |
|                       |                                                                                                    |   | ✓ My courses                    |         |
|                       | ूर Did You Heard about QR Code?                                                                                                    | i | Comments on Introduction to     |         |
|                       | Cr Welcome to Metaversel                                                                                                    | i | the Internet                    |         |
|                       |                                                                                                    |   | ✓ Courses     → ICT             |         |
|                       | 💱 Smart City 🔒                                                                                                    | i | > Leadership                    |         |
|                       | Preserve (C                                                                                                    | i | > Open-ICT                      |         |
|                       | 🖓 BIG BLUR 🔒                                                                                                    | 1 | > Open-Leadership               |         |
|                       | 🗘 Smart Farming 🔒                                                                                                    | i | > Course Review                 |         |
|                       |                                                                                                    |   | ~ Issue&Trend                   | _       |
|                       | 💱 Green Computing 🔒                                                                                                    | i | ~ ICT                           | _       |
|                       | Digital Transformation of Financial Markets - Blockchain                                                                                                    | i | Did You Heard about QR<br>Code? | _       |
|                       | Croginal transformation of Prhancial Markets - Disckchain                                                                                                    |   | Welcome to Metaverse!           |         |
|                       | 🖓 Audino Tactile Visual Conversion - Quiet TAXI 🔒                                                                                                    | i | Smart City                      |         |
|                       |                                                                                                    |   | ₩ BIG BLUR                      |         |
|                       | 💱 Streaming Service 📾                                                                                                    | i | 🞓 Smart Farming                 |         |
|                       | 😳 Al in Drug Development                                                                                                    | i | re Green Computing              | _       |
|                       | An an analysis of the second strength second strength second strength second strength second second strength second second se | • | 🕿 Digital Transformation of     |         |
|                       | 😳 Relational Database 🔒                                                                                                    | i | Financial Markets - Bloc        |         |
|                       |                                                                                                    |   | 🕿 Audino Tactile Visual         |         |
|                       | Cr A Wearable Airban System Savion One's Life                                                                                                    | i | Conversion - Quiet TAXI         | *       |

- \* If you are not registered, please refer to the direction below.
  - a. Click the "Issue & Trend" button and choose one between ICT and Leadership depending on your interest.

| 🏦 UNITWIN Online Network 🗙 🕂 |                                                                                     |                                                                                                    |                                                                                                    |                                                                                                    | 0 - | a ×   |
|------------------------------|-------------------------------------------------------------------------------------|----------------------------------------------------------------------------------------------------|----------------------------------------------------------------------------------------------------|----------------------------------------------------------------------------------------------------|-----|-------|
| ← → C ≜ unitwin-on.net       |                                                                                     |                                                                                                    |                                                                                                    |                                                                                                    | 離 ☆ | 🛪 🛞 E |
| Constant day                 | SOOKMYUNG WOMEN'S UNIVER<br>UNESCO-UN<br>Women's Empowerment through ICT Skills are | ITWIN                                                                                                    |                                                                                                    | Q Search courses Log in Register                                                                                                    |     | Î     |
| Abo                          | ut Courses~ Activities~                                                             | Issue & Trend~ Not ce Evalua                                                                                                    | ation Contact                                                                                                    |                                                                                                    |     |       |
| New C                        | ourses                                                                              | ICT<br>Leadership                                                                                                    |                                                                                                    |                                                                                                    |     |       |
| to t                         |                                                                                     |                                                                                                    |                                                                                                    | INFORMATION SECURITY<br>INFORMATION SECURITY<br>INFORMATION SECURITY<br>INFORMATION SECURITY<br>INFORMATION SECURITY<br>INFORMATION SECURITY<br>INFORMATION SECURITY<br>INFORMATION SECURITY<br>INFORMATION SECURITY |     |       |
|                              |                                                                                     | rtificial Intelligence from                                                                                                    | Machine Learning with                                                                                                    | Information Security                                                                                                    |     |       |
| will learn abou              | t the internet and the a ure through this course. And h                             | ntroduction to Artificial Intelligence'. If you<br>re interested in Artificial Intelligence but<br>ave a hard time starting to study it<br>Read more | Machine learning is a branch of artificial<br>intelligence, concerned with the design<br>and development of algorithms that allow<br>computers to | This ocurse is for students who want to<br>understand the concepts and practices of<br>information security or find a way<br>Read more                                                                               |     |       |
|                              | DOXMIUND UNESCO-UNITWIN                                                             | Lumino DESCO (Dera                                                                                                    |                                                                                                    |                                                                                                    |     |       |

b. Choose a topic that you are interested in among the list.

| R UNITWIN: All courses | × +                                                                                                    |   |                                                                                                    | o - ø          |
|------------------------|----------------------------------------------------------------------------------------------------|---|----------------------------------------------------------------------------------------------------|----------------|
| ← → C ▲ unity          | ein-on.net/course//categoryid-3<br>SOCKIMUNG WOMEN'S UNIVERSITY<br>UNESCO-UNITWIN<br>UNIVERSITY<br>UNIVERSITY<br>UNIVERSITY<br>UNIVERSITY<br>UNIVERSITY<br>UNIVERSITY<br>UNIVERSITY |   | R Basch courses A Log n A Register                                                                   | <b>*</b> * * * |
|                        | About Courses Activities Issue & Trend Notice Evaluation Contact<br>Home > Courses > Issue Trend > ICT                                                                              |   |                                                                                                    |                |
|                        | Course categories: Issue&Trend / ICT •                                                                                                    |   | A Navigation                                                                                         |                |
|                        | Cr Did You Heard about QR Code?                                                                                                    | i | Home     Site announcements     Courses                                                              |                |
|                        | © Welcome to Metaverse!                                                                                                    | i | ICT     Leadership     Open-ICT                                                                      |                |
|                        | ty Smart City 🔓                                                                                                    | 1 | Open-Leadership     Course Review                                                                    |                |
|                        | C BIG BLUR 🔒                                                                                                    | i | <ul> <li>✓ Issue&amp;Trend</li> <li>✓ ICT</li> <li>Ø Did You Heard about QR</li> </ul>               |                |
|                        | € Green Computing                                                                                                    | i | Code?<br># Welcome to Metaverse!<br># Smart City                                                     |                |
|                        | Digital Transformation of Financial Markets - Blockchain                                                                                                    | i | ⊯ BIG BLUR<br>⊯ Smart Farming                                                                        |                |
|                        | 🕃 Streaming Service 🔒                                                                                                    | i | <ul> <li>Green Computing</li> <li>Digital Transformation of<br/>Financial Markets - Bloc.</li> </ul> |                |
|                        | 🖓 Al in Drug Development 🛛 🔒                                                                                                    | i | ⊯ Audino Tactile Visual<br>Conversion - Quiet TAXI                                                   |                |
|                        | 😂 Relational Database                                                                                                    | i | 🗯 Streaming Service                                                                                  |                |

c. Click the "Log in as a guest" button.

| * UNTWO Online Network Log x +                                                                                                    | )  | 0 -   | ٥   | × |
|----------------------------------------------------------------------------------------------------|----|-------|-----|---|
| ← → C   unitwin-on.net/login/index.php                                                                                                    | 94 | 111 1 | * * | 1 |
| SOCKATURG WOMEN'S UNIVERSITY Contraction of the second second sec |    |       |     |   |
| About Courses- Activities- Issue & Trend- Notice Evaluation Contact                                                                                                    |    |       |     |   |
| Home > Log in to the site                                                                                                    |    |       |     |   |
| Username   Password   Password   Log in                                                                                                    |    |       |     |   |
| ADDRESS: #502 Centennial Hall, Chiengoario 47-gl 100, Yongsan-gu, Seoul, Korea, D4810     TEL, 140,5/3710-94951 / B-AX, 140,2/3704931 / BE-E-Mall, Japanco@izodimyung.ac.tr     P APWING SOCIONICING WOMEN'S UNIVERSITY ALL RIGHTS RESERVED                                                                                                    | I. |       |     |   |
|                                                                                                    |    |       |     |   |

## **13.** How to Write a Course Review

a. Click the "Course Review" button from the "Courses" section.

| 🏦 Dashboard          | x +                                                                                                    |                                                | 0 - 0 ×     |
|----------------------|----------------------------------------------------------------------------------------------------|------------------------------------------------|-------------|
| ← → C 🔒 unitwin-orun | t/my/                                                                                                    |                                                | ∾ ¥ ☆ ★ 🛣 E |
|                      | SOCKATURG WOMEN'S UNIVERSITY<br>UNESCO-UNITWIN<br>Ween's Engenerate Engenerate Engenerate Laderbig Education | <ul> <li>Q Search manues</li> <li>f</li> </ul> |             |
| ļ.                   | About Courses Activities Issue & Trend Notice Evaluation Contact                                             |                                                |             |
|                      | Deshboard ICT                                                                                                | Customise this page                            |             |
|                      | Calendar Badges Leadership                                                                                   |                                                |             |
|                      | Open ICT                                                                                                    |                                                |             |
|                      | Recenter Open Leadership                                                                                     | Timeline                                       |             |
|                      | Course Review  Course Review Course Review How to Write My Course Review                                     | No upcoming activities due                     |             |
|                      | Course overview                                                                                              | No files available                             |             |
|                      | ▼ All (except hidden) - III Course name - IIII Course name -                                                 | Manage private files                           |             |
|                      |                                                                                                    | A Online users                                 |             |
|                      | No courses                                                                                                   | T online user (last 5 minutes)                 |             |

b. Choose a lecture that you want to write a comment about.

| * UNITWIN All courses | x +                                                                                                    |   |                                                  | 0 -    | a × |
|-----------------------|----------------------------------------------------------------------------------------------------|---|--------------------------------------------------|--------|-----|
| ← → C 🕯 unitwin-      | an.net/course/?categoryid=11                                                                                                    |   |                                                  | 10 g # | A : |
|                       | SOCKIMPUNG WOMEN'S UNIVERSITY<br>UNDESCO-UNITWIN<br>UNIVERSITY<br>UNIVERSITY<br>UNIVERSITY<br>UNIVERSITY<br>UNIVERSITY<br>UNIVERSITY<br>UNIVERSITY<br>UNIVERSITY |   | <ul> <li>Q Search courses</li> <li>f</li> </ul>  |        | Ì   |
|                       | About Courses Activities Issue & Trend Notice Evaluation Contact                                                                                                 |   |                                                  |        |     |
|                       | Dashboard > Courses > Course Review                                                                                                    |   |                                                  |        |     |
|                       | Cashbaard Calender Badges All courses                                                                                                    |   |                                                  |        |     |
|                       | Course categories: Course Review                                                                                                    |   | A Navigation                                     |        |     |
|                       | O How to Write My Course Review                                                                                                    | i | ✓ Dashboard ♠ Site home ✓ Courses                |        |     |
|                       | Comments on Introduction to the Internet                                                                                                    | i | > ICT                                            |        | - 1 |
|                       | ूर Comments on Artificial Intelligence from Scratch 🔓 🐠                                                                                                    | i | Leadership     Open-ICT                          |        | - 1 |
|                       | 다 Comments on Machine Learning with Python 🔒 🔹                                                                                                    | i | > Open-Leadership                                |        | . 1 |
|                       | 다 Comments on Information Security 🔓 +                                                                                                    | i | ✓ Course Review                                  |        |     |
|                       | ूम Comments on Introduction to Python 🛛 🚊 +।                                                                                                    | i | Comments on Introduction<br>to the Internet      |        |     |
|                       | টু≄ Comments on Data Visualization with R 🔒 +                                                                                                    | i | Comments on Artificial Intelligence from Scratch |        |     |
|                       | ि Comments on Vision 🔒 अ                                                                                                    | i | Comments on Machine<br>Learning with Python      |        |     |
|                       | ि Comments on Design Your Life with Creativity 🔓 👻                                                                                                    | i | Comments on Information<br>Security              |        |     |
|                       | 😳 Comments on Communication 👘 🚊 🚸                                                                                                    | i | Comments on Introduction<br>to Python            |        |     |

c. Click the "Add a new discussion topic" button.

| 💏 Please tell your comment on the 🗴 🕂                                                                                                    | <b>ο</b> - σ ×                                                                                                    |
|----------------------------------------------------------------------------------------------------|----------------------------------------------------------------------------------------------------|
| ← → C  a unitwin-on.net/mod/forum/view.php?id=235                                                                                                    | a 🗴 💏 I                                                                                                    |
| About Courses Activities Issue & Trend Notice Evaluation Contact<br>Caliboard - Course - Course Rever - Comments on introduction to the internet :<br>Dealboard - Course - Course Rever - Comments on introduction to the internet<br>Comments on Introduction to the Internet                                                                                                    |                                                                                                    |
| Please tell your comment on this lecture                                                                                                    | Navigation                                                                                                    |
| How to Write a Comment<br>The resource we request draws when you write you converse on the locture.<br>The Market State of the full of the state of the full of the state of the state of the locture of the locture of the | <ul> <li>Dashboard</li> <li>Gite home:</li> <li>Course Review</li> <li>Chourse Review</li> <li>Comments on Introduction<br/>to the Internet</li> <li>Participants</li> <li>Badgets</li> <li>Competencies</li> <li>Comments on Artificial<br/>Intelligence from Scratch</li> <li>Comments on Machine<br/>Learning with Python</li> <li>Comments on Machine<br/>Security.</li> </ul> |
| Add a new discussion topic                                                                                                    | IP Comments on Introduction<br>to Python<br>IP Comments on Data<br>Visualization with R                                                                                                    |
| Discussion Started by Replies Last post                                                                                                    | ₩ Comments on Vision # Comments on Design Your                                                                                                    |

d. Click the "Enrol me" button.

| * Comments on introduction to i x +                                                                                                    | <b>0</b> - 0 ×                                                                                                    |  |
|----------------------------------------------------------------------------------------------------|----------------------------------------------------------------------------------------------------|--|
| 🔶 🤿 😋 🖕 unitwin-on.net/empl/index.php?id=948tetumut=942Empd%2EMpcum%3EEMp3D52                                                                                                    |                                                                                                    |  |
| About         Courses-v         Activities-v         Issue & Trend-v         Notice         Evaluation         Contact           Dationard         - Courses + Course + Comments on introduction to the internet + Enrol me in this course + Enrolment options         - Enrolment options           Dationard         - Courses         - Courses         - Courses         - Enrolment options           Dationard         - Courses         - Courses         - Courses         - Enrolment options           Dationard         - Courses         - Courses         - Courses         - Enrolment options           Dationard         - Courses         - Courses         - Courses         - Enrolment options           Dationard         - Courses         - Courses         - Courses         - Enrolment options |                                                                                                    |  |
| To perform that action you need to enrol in this course $\qquad \qquad \qquad \qquad \qquad \qquad \qquad \qquad \qquad \qquad \qquad \qquad \qquad \qquad \qquad \qquad \qquad \qquad \qquad$                                                                                                    | Navigation                                                                                                    |  |
| Enrolment options  Comments on ICT Lecture Introduction to the Internet Develled students: the students evalued in this course yet                                                                                                    | Dashboard      Site home     Courses     Course Review     Flow to Write My Course     Review     Comments on Introduction     to the Intermet     Participants     U Badges                                          |  |
| Self enrolment (Student)                                                                                                    | Competencies  Comments on Artificial Intelligence from Scratch  Comments on Machine Learning with Python  Comments on Information Security  Comments on Introduction to Python  Comments on Data Visualization with R |  |
|                                                                                                    | <ul> <li>₱ Comments on Vision</li> <li>₱ Comments on Design Your</li> </ul>                                                                                                    |  |

- e. 1. Write a title.
  - 2. Write your comment.

3. Add photos that show your learning process, outcomes, etc. if needed by dragging and dropping files.

4. When you are done, click the "Post to forum" button.

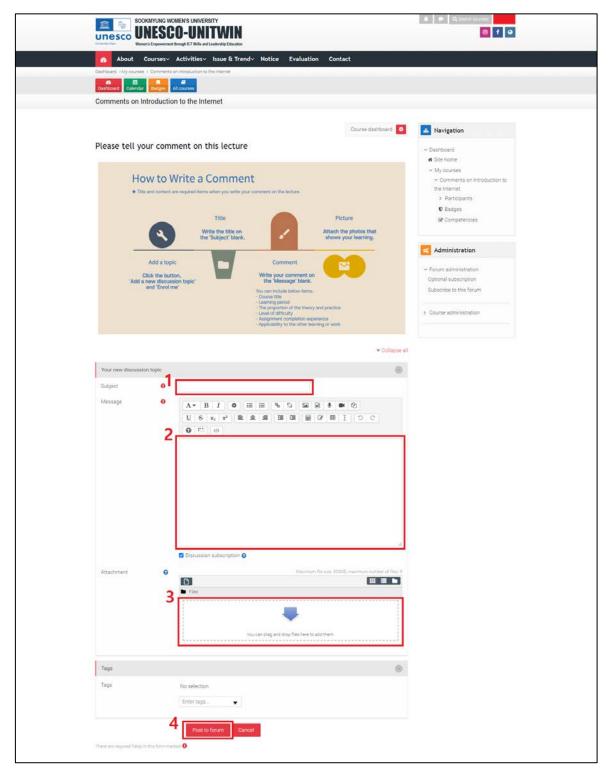